# PRINT & LASER COMBINATION

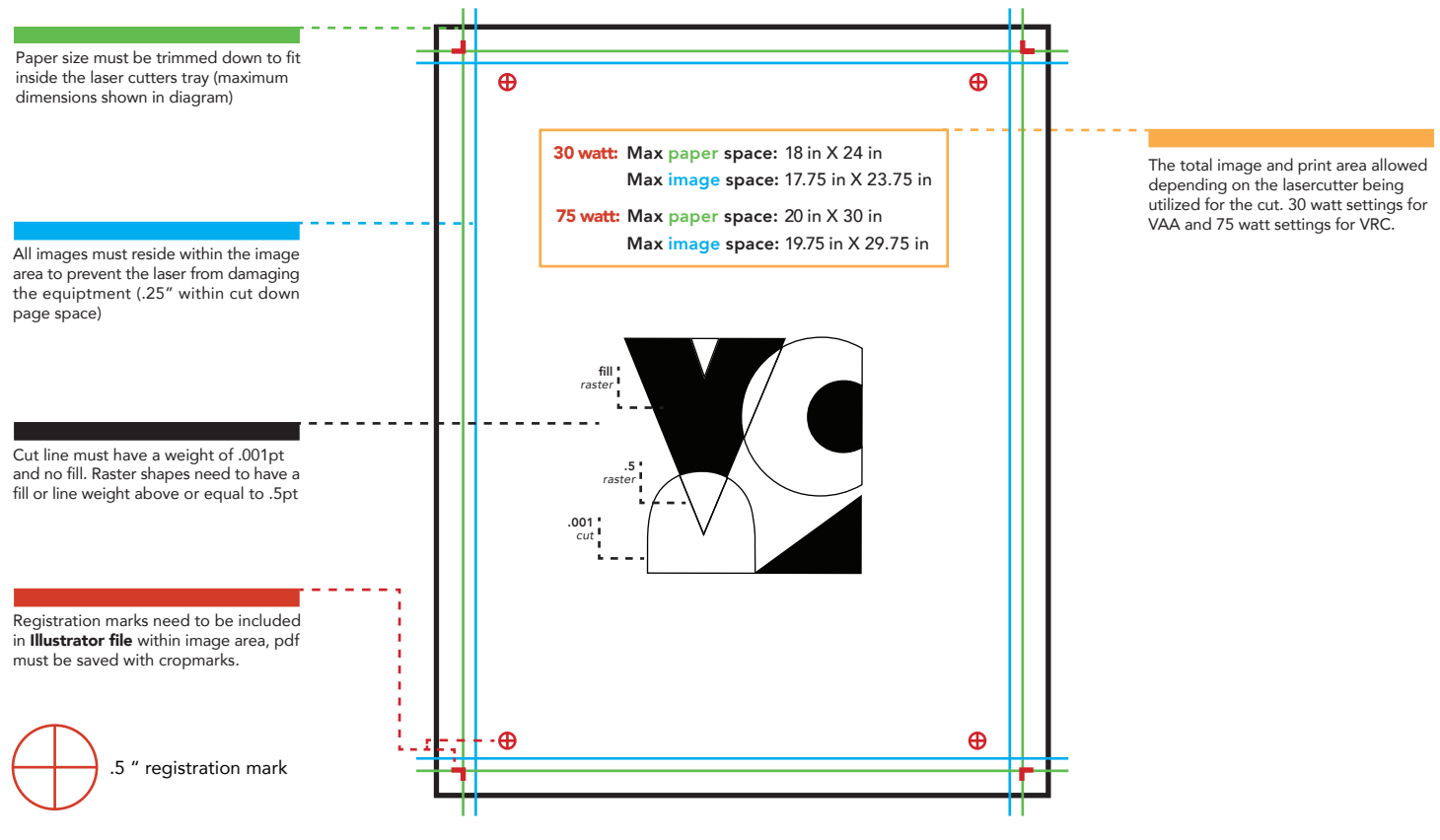

# REQUIRED BEFORE USE **PLAN AHEAD**

- Make sure your artwork is centered.
- The images or solid fills on the back of artwork must have .25" bleeds.
- Save Illustrator document as a pdf with crop marks (see diagram above).
- Export InDesign document as a pdf with crop marks (each page/spread must be saved with its own crop marks)
- Registration marks must be on the document before printing.
- Multiple artboards can be printed on the same sheet of paper as long as they have their own crop/registration marks and do not exceed either width or height requirements of the laser cutter.
- Do not make changes to Illustrator document between printing and laser cutting.
- In Illustrator, separate layers are required for your printed images, registration marks, and cutlines (line weight .001).

- Schedule early and review / follow the handout.
- 15 minute consultation is required before printing.
- Bring physical mockup and files to show VRC staff.
- Ask staff for help.

# PRINT & LASER

#### Two appointments are required for double sided printing and prints that will be laser cut:

#### 1) Consultation

 • A 15 min consultation is required to determine specifications, layout, and mockup before a print appointment and / or laser cut appointment.

#### 2) Appointment

- Double-sided prints and prints to be laser cut will be scheduled during consultations.
- Students will work with VRC staff using their mockup and correctly formated file to print.

After the consultation we will schedule your print and lasercut appointment.

# PRINT & LASER APPOINTMENTS

Monday - Friday 9a - 11a & 12p - 4p Monday & Thursday 6:30p - 8p

**OPEN** Monday - Friday 8a - 5p Monday & Thursday 6:30p - 8:30p

405.744.6017 osuartvrc@okstate.edu

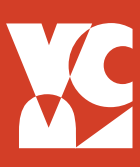

#### EQUIPMENT

- 44" Epson Stylus Pro 9900
- 44" Canon Pro 4000
- 24" Canon iPF6450

# PLAN AHEAD

- Before your appointment have all images completed and ready to print.
- Include crop marks if required and check your spelling
- Make sure you have met all the image requirements listed below.
- Mockups are required for double sided prints and prints to be laser cut.
- Ask for help if you have questions.

# APPOINTMENTS

- Printing sessions are scheduled in 30 minute time blocks.
- Make your appointment in person in advance. Please cancel or reschedule as soon as possible if you wil not be able to make your appointment.

## FEES

- Printing Fees will be charged to your BURSAR account.
- Students are allowed one free print each semester. (up to \$20 off ink area)

## FILE REQUIREMENTS:

#### Format

- .PDF with crop marks
- Resolution at least 300 dpi
- Mode CMYK (not RGB)

## ADDING MARKS IN ILLUSTRATOR & INDESIGN

- 1. Go to "File" and select "Save As"
- 2. In the "Format" window select "Adobe .PDF" and check the box beside "Use Artboards"
- 3. Next, change the "Adobe .PDF Preset" to "High Quality Print" at the top of the window
- 4. Finally, under "Marks and Bleeds," select "Trim Marks" to give the file crop marks and click "Save .PDF"

# ADDING MARKS IN PHOTOSHOP

- 1. Save as "Photoshop .PDF"
- 2. Open your Photoshop .PDF in Illustrator
- 3. Use instructions above to save as a .PDF with crop marks

## RECOMMENDED SOFTWARE

- Adobe Illustrator
- Adobe Photoshop

Available in Rooms 301, 401, 402, and the VRC. Other software can be used but your final design must be exported as a .PDF or .Ai file.

# PRINTING FOR DOUBLE SIDED & LASER CUT

#### Two appointments are required:

#### 1) Consultation

 • A 15 min consultation is required to determine specifications, layout, and mockup before a print appointment and / or laser cut appointment.

#### 2) Appointment

- Double-sided prints and prints to be laser cut will be scheduled during consultations.
- Students will work with VRC staff using their mockup and correctly formated file to print.

## PRINT & LASER APPOINTMENTS

Monday - Friday 9a - 11a & 12p - 4p Monday & Thursday 6:30p - 8p

#### **OPEN**

Monday - Friday 8a - 5p Monday & Thursday 6:30p - 8:30p

405.744.6017 osuartvrc@okstate.edu